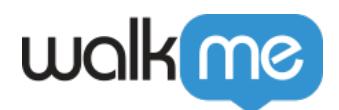

## [Azure Blob](https://support.walkme.com/ja/knowledge-base/azure-blob%e3%82%a4%e3%83%b3%e3%83%86%e3%82%b0%e3%83%ac%e3%83%bc%e3%82%b7%e3%83%a7%e3%83%b3/)

WalkMe AzureBlob **MarkMe** Azure Blob **Karl The Azure WalkMe Azure Blob**  $\overline{\text{BI}}$ 

 $wall$  me  $\rightarrow$ 10  $01$ 

## **Azure Blob**

Azure Blob Outgoing  $\sim$  1:  $\sim$   $\sim$   $\sim$   $\sim$   $\sim$ Azure Blob □WalkMe  $\overline{c}$  $\bullet$ *R* Azure Bloc  $\bullet$ **コ Azure Blob**  $\bullet$ **]Azure Blob**  $\bullet$ 

**SAS(共有アクセス署名)トークン** 選択すると、以下 入力 プロモートされます。

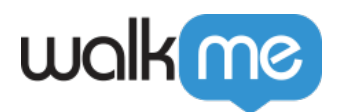

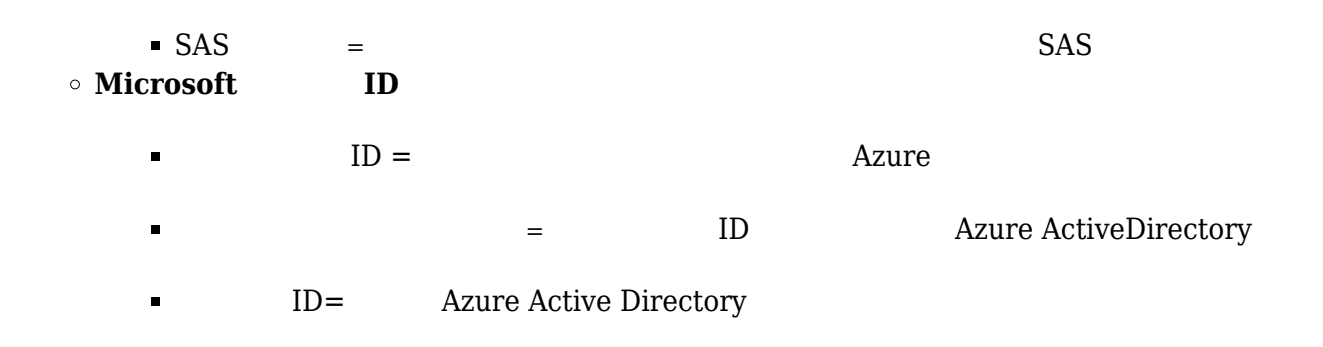

 $**$ 

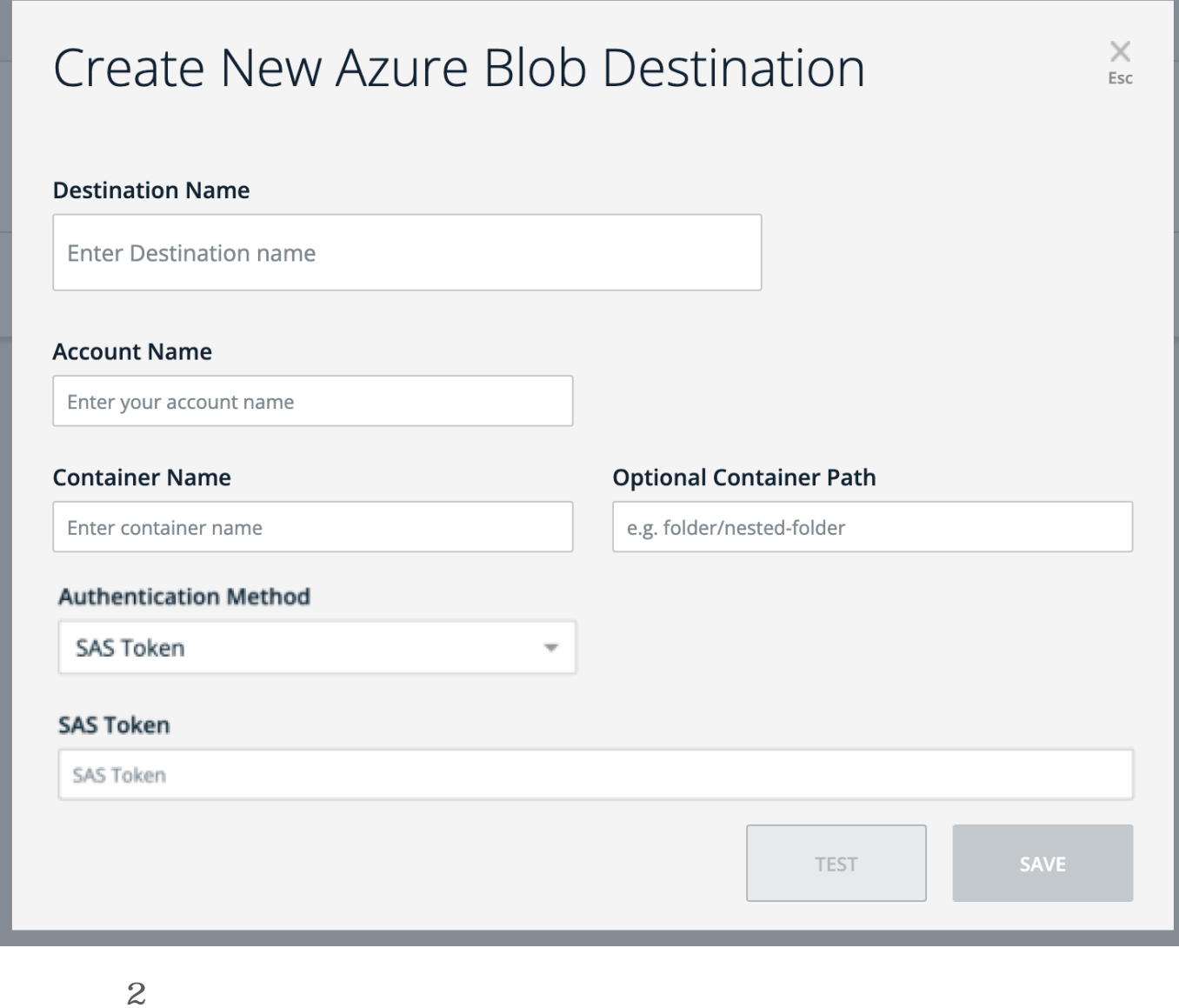

 $\overline{\textbf{c}}$ 

71 Stevenson Street, Floor 20 San Francisco, CA 94105 | 245 Fifth Avenue, STE 1501 New York, NY, 10016 | 421 Fayetteville St STE 215 Raleigh, NC 27601 [www.walkme.com](https://www.walkme.com)

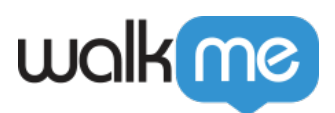

- 1. **<u>1</u>.**
- $\circ$
- 2. **宛先 設定 →** しい宛先 定義するか、リストから宛先 選択します。
- $\circ$

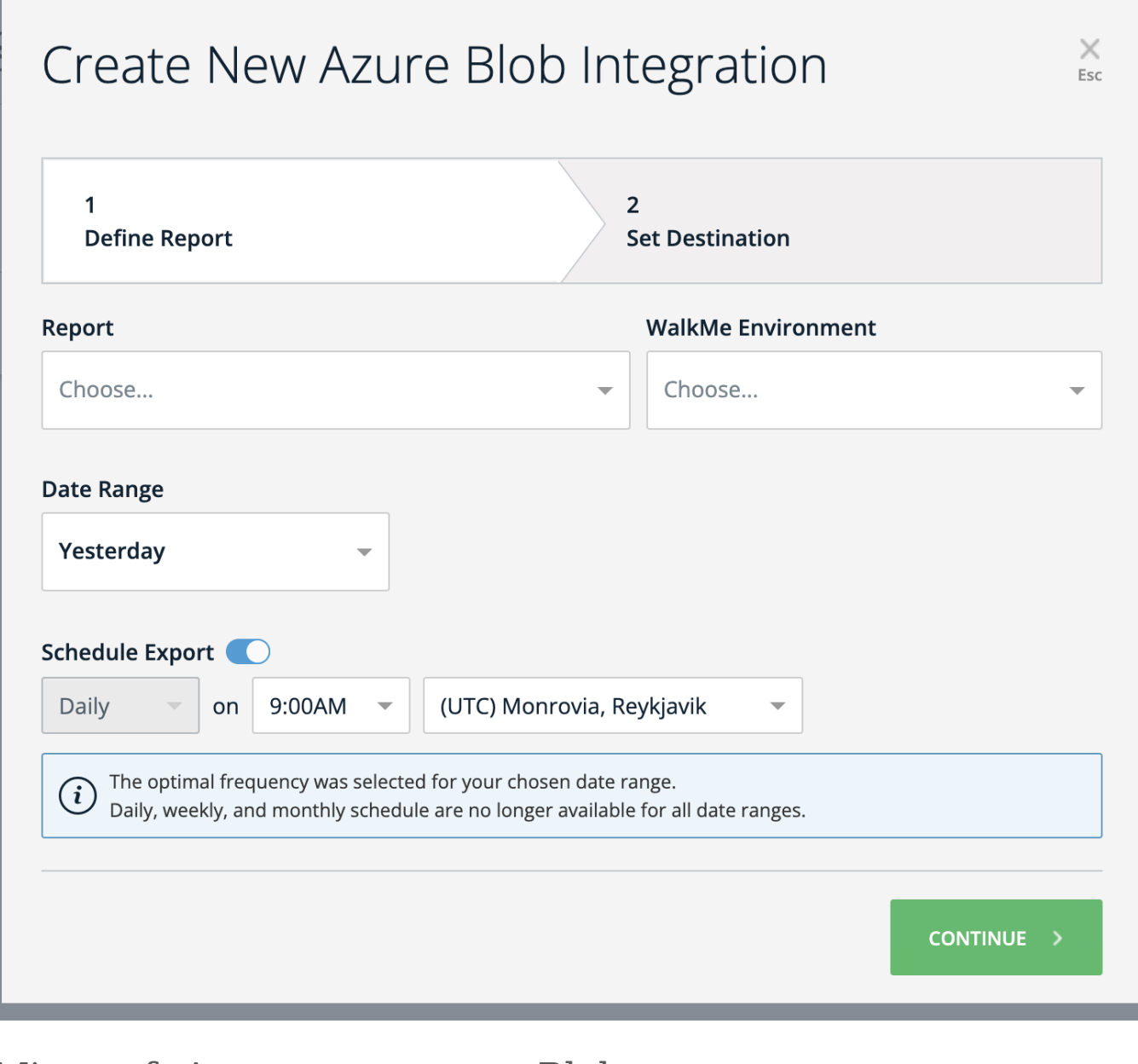

Microsoft Azure Blob

## Microsoft Azure

1. Microsoft Azure

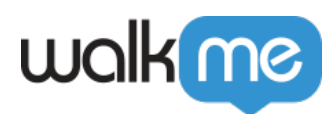

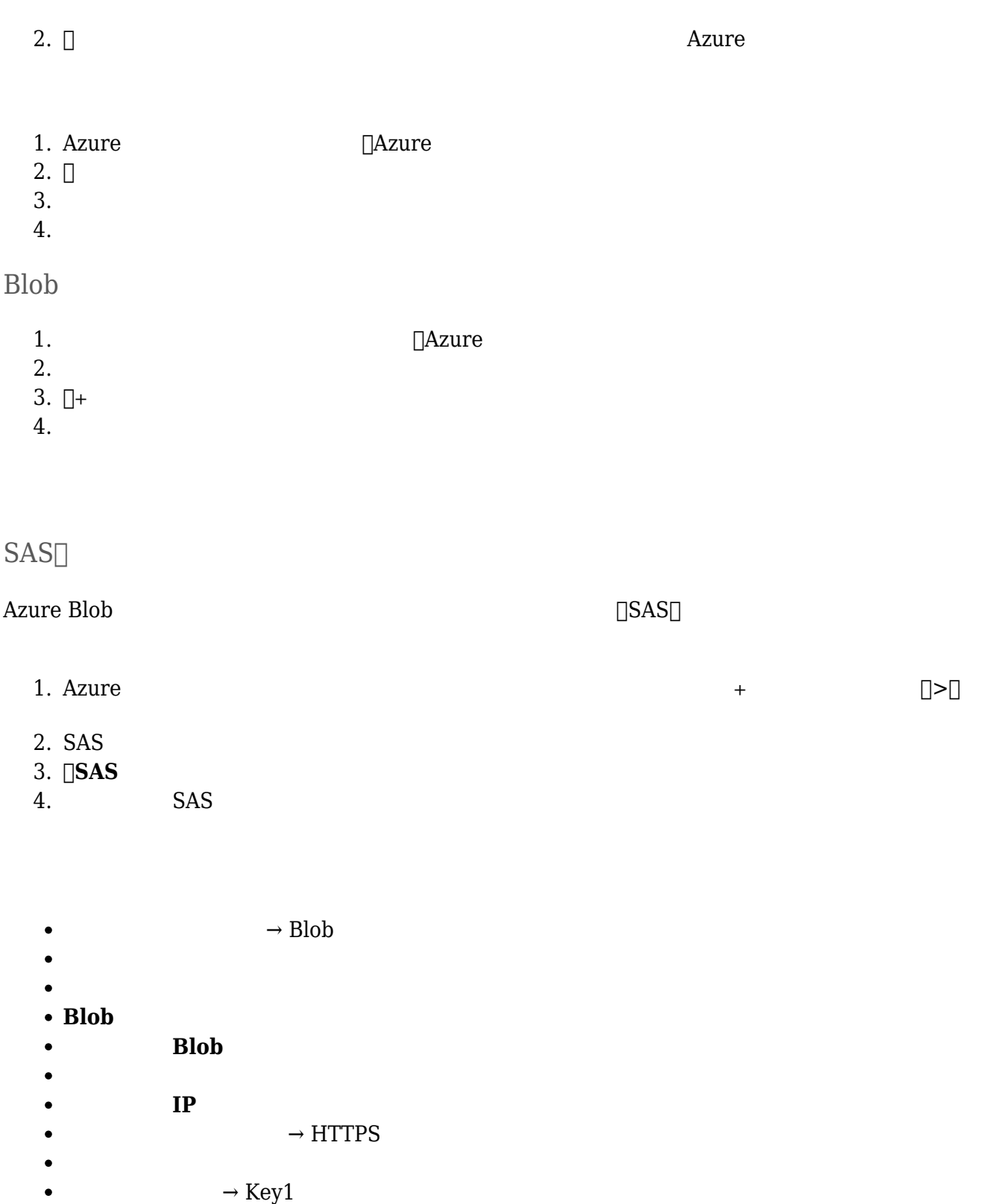